## **Transferring Calls**

1. While on the phone with a caller, press the *Transfer* button 2. When the transfer menu appears, press Blind 3. Enter the extension to which you want to transfer the call 4. Press send 5. Hang-up

## **Sending Voicemails**

The new phone system sends voicemails as attachments to your email. This makes sending voicemails to other staff members easy and fun!

- Simply forward the attachment directly to a staff members email
- Send emails to a team:
  - Medical Nurses: NACC Nurses NACCNurses@nacc-healthcare.org
  - o MAT/Dosing Team: MATFrontDesk MATFrontDesk@nacc-healthcare.org
  - o IOP: E'laina Redowl eredowl@nacc-healthcare.org

## Setting Up Your Voicemail

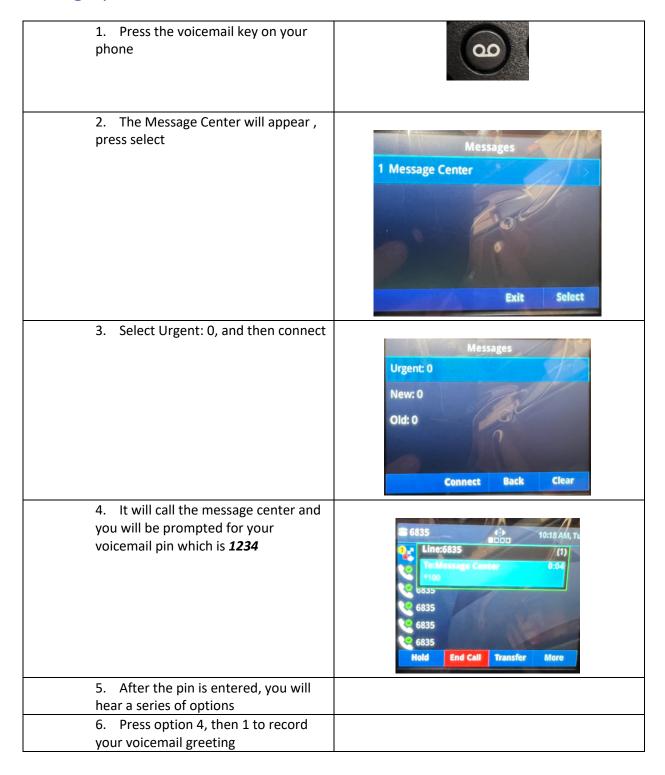